#### Pull Requests, Part II

Dan Burnett Verifiable Claims January 2017

# After your first PR

- Unless successive PRs depend on prior ones, better for each to start from the most up-todate version of the original repo
- To do this,
	- You need to keep your own repo in sync with the original one
	- The easiest way is using the command-line interface

# The remaining slides cover

- How to set things up so it's easy to work locally
- A template set of commands and actions to use when creating a new PR
- Other useful tidbits
- NOTE: This tutorial shows command-line usage on Mac/Linux. For Windows, optionally consider using https://git-for-windows.github.io/

# Working locally

- "Locally" means on your own computer
- Network connection only needed when interacting with server ('fetch', 'push', 'pull')  $-$  Otherwise, you can even work offline
- If you screw up your local copy, you can always start over!
	- since it doesn't affect anyone else

# Install Git

• Install Git on your machine if it's not already there (https://git-scm.com/)

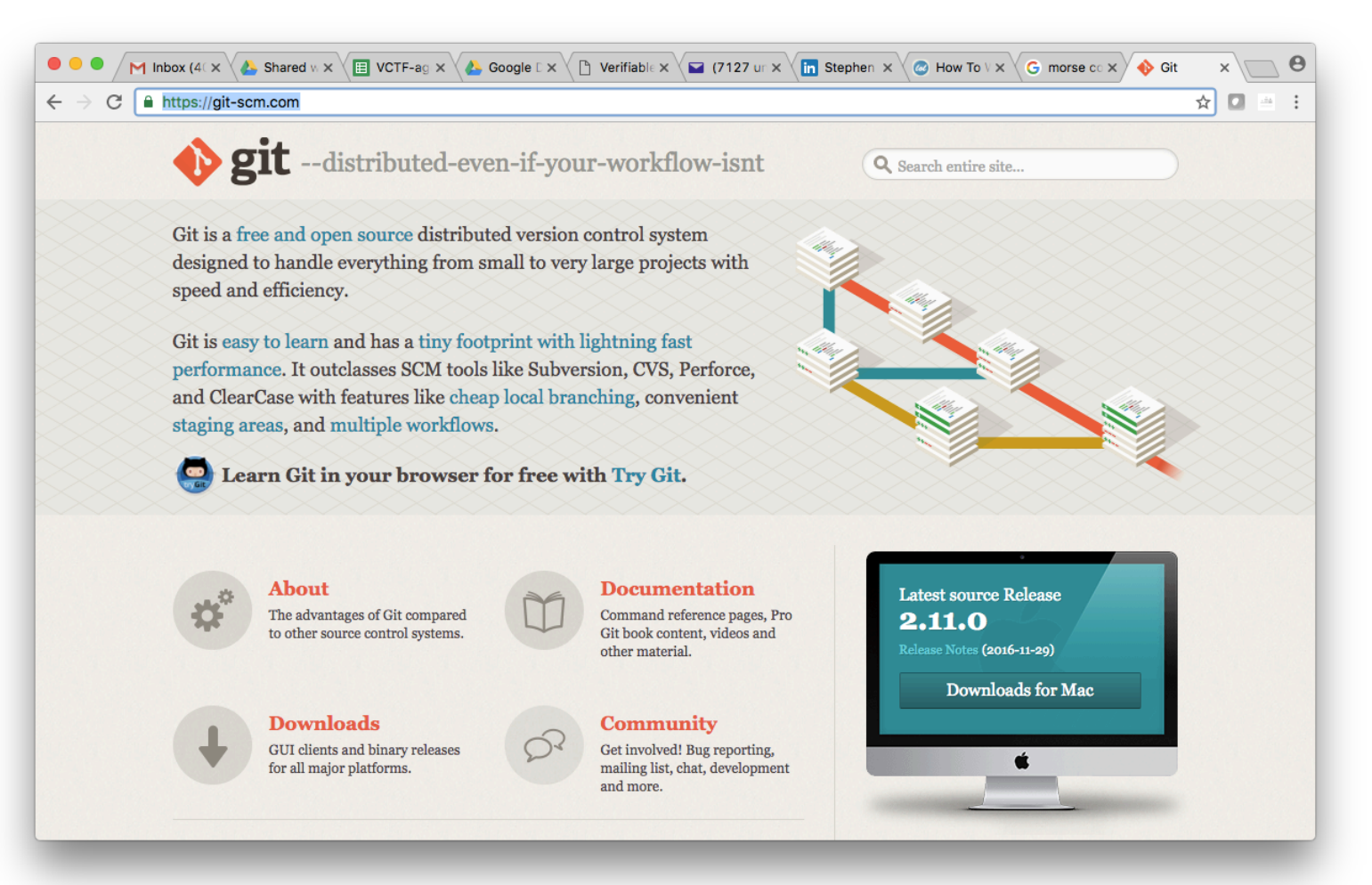

# Copy clone path as before

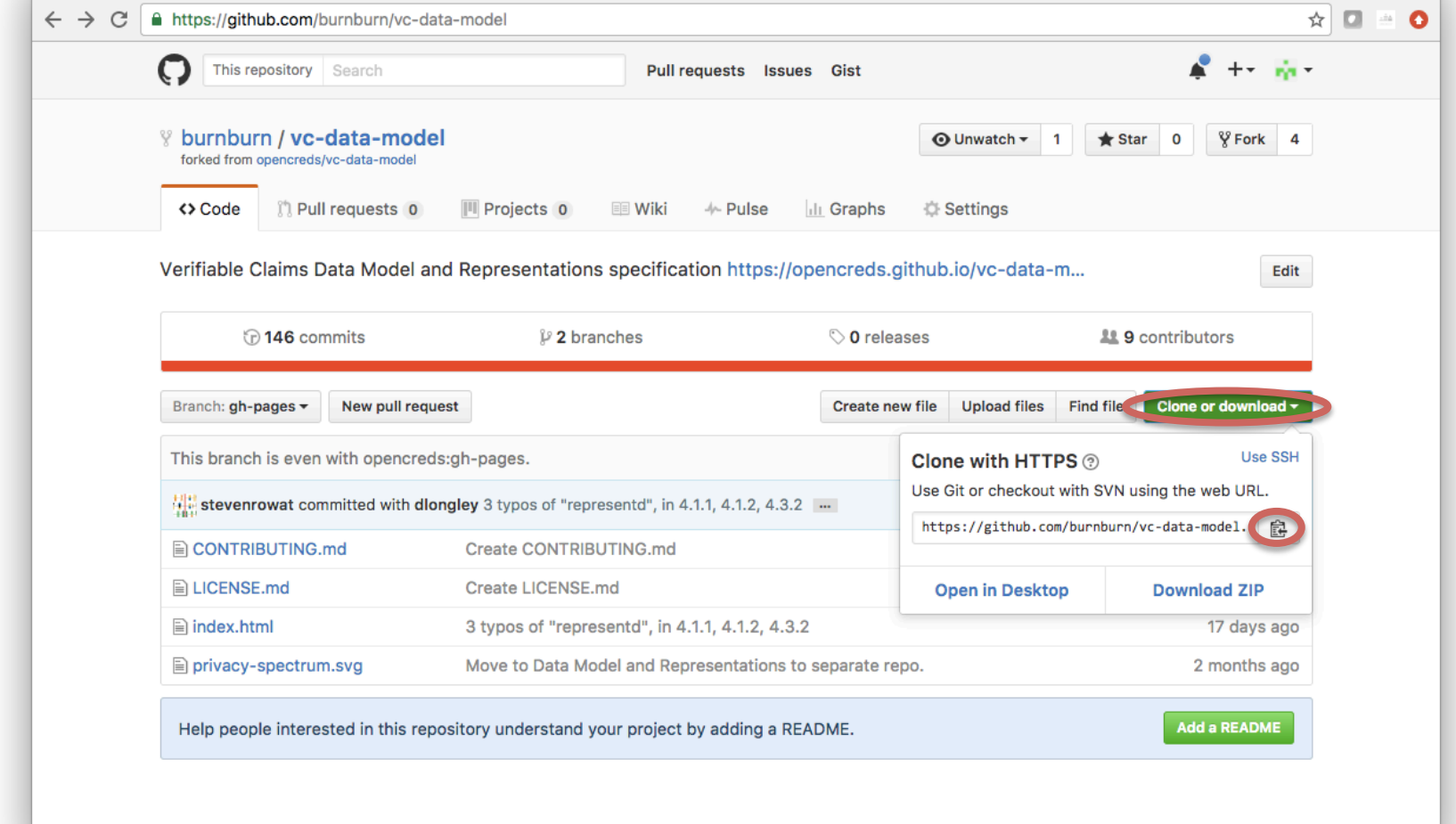

#### This time, clone locally

```
[DANIEL:burnburn $ git clone https://github.com/burnburn/vc-data-model.git
Cloning into 'vc-data-model'...
remote: Counting objects: 794, done.
remote: Total 794 (delta 0), reused 0 (delta 0), pack-reused 794
Receiving objects: 100% (794/794), 184.44 KiB | 248.00 KiB/s, done.
Resolving deltas: 100% (185/185), done.
Checking connectivity... done.
DANIEL: burnburn $
```
#### In new repo, see what remotes are defined (should just be 'origin')

```
[DANIEL:burnburn $ git clone https://github.com/burnburn/vc-data-model.git
Cloning into 'vc-data-model'...
remote: Counting objects: 794, done.
remote: Total 794 (delta 0), reused 0 (delta 0), pack-reused 794
Receiving objects: 100% (794/794), 184.44 KiB | 248.00 KiB/s, done.
Resolving deltas: 100% (185/185), done.
Checking connectivity... done.
[DANIEL: burnburn $ cd vc-data-model
[(gh-pages) DANIEL: vc-data-model $ git remote -v
origin https://github.com/burnburn/vc-data-model.git (fetch)
origin https://github.com/burnburn/vc-data-model.git (push)
(gh-pages) DANIEL: vc-data-model $
```
# Go to original ('upstream') repo

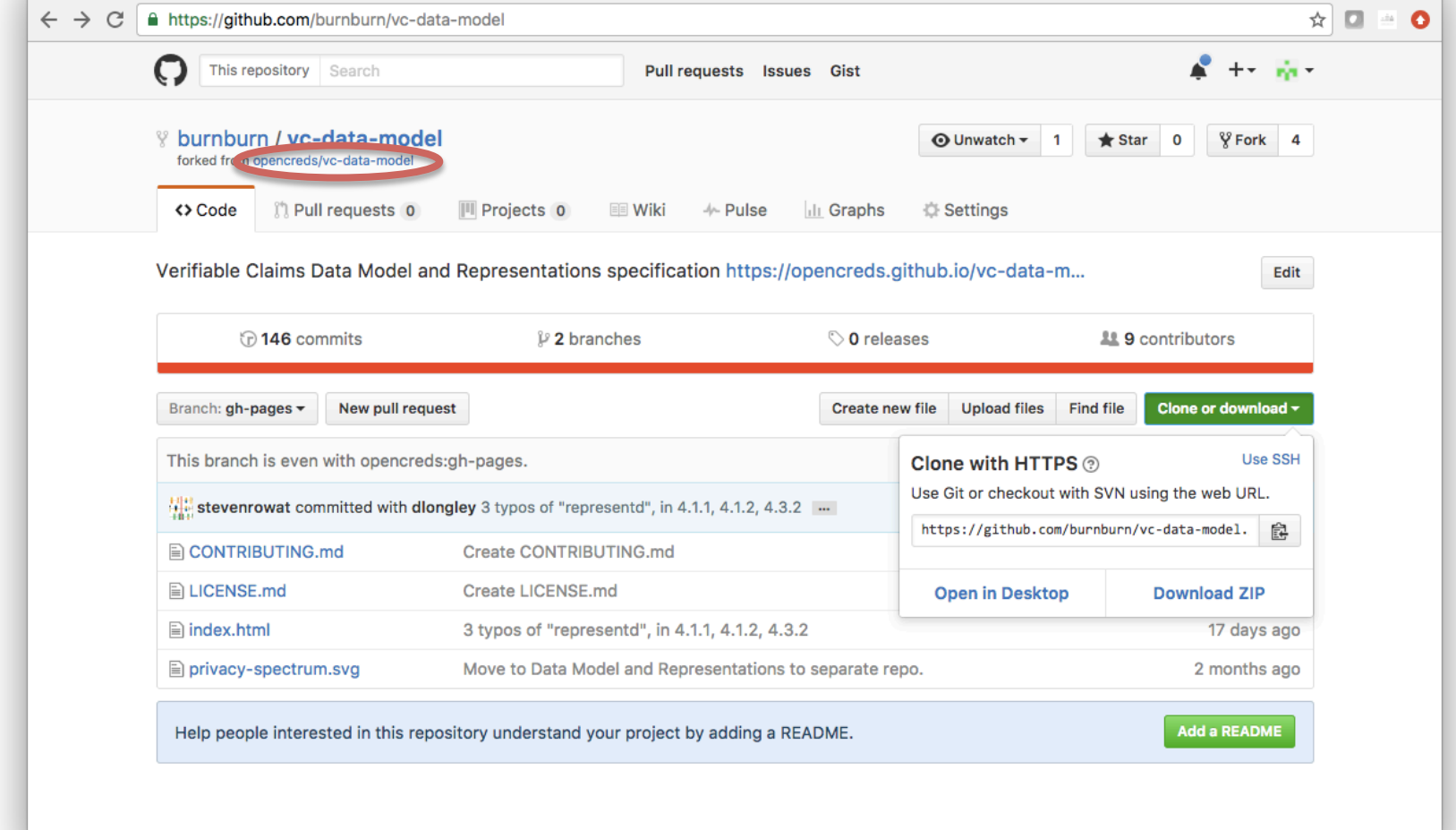

# Copy upstream repo address

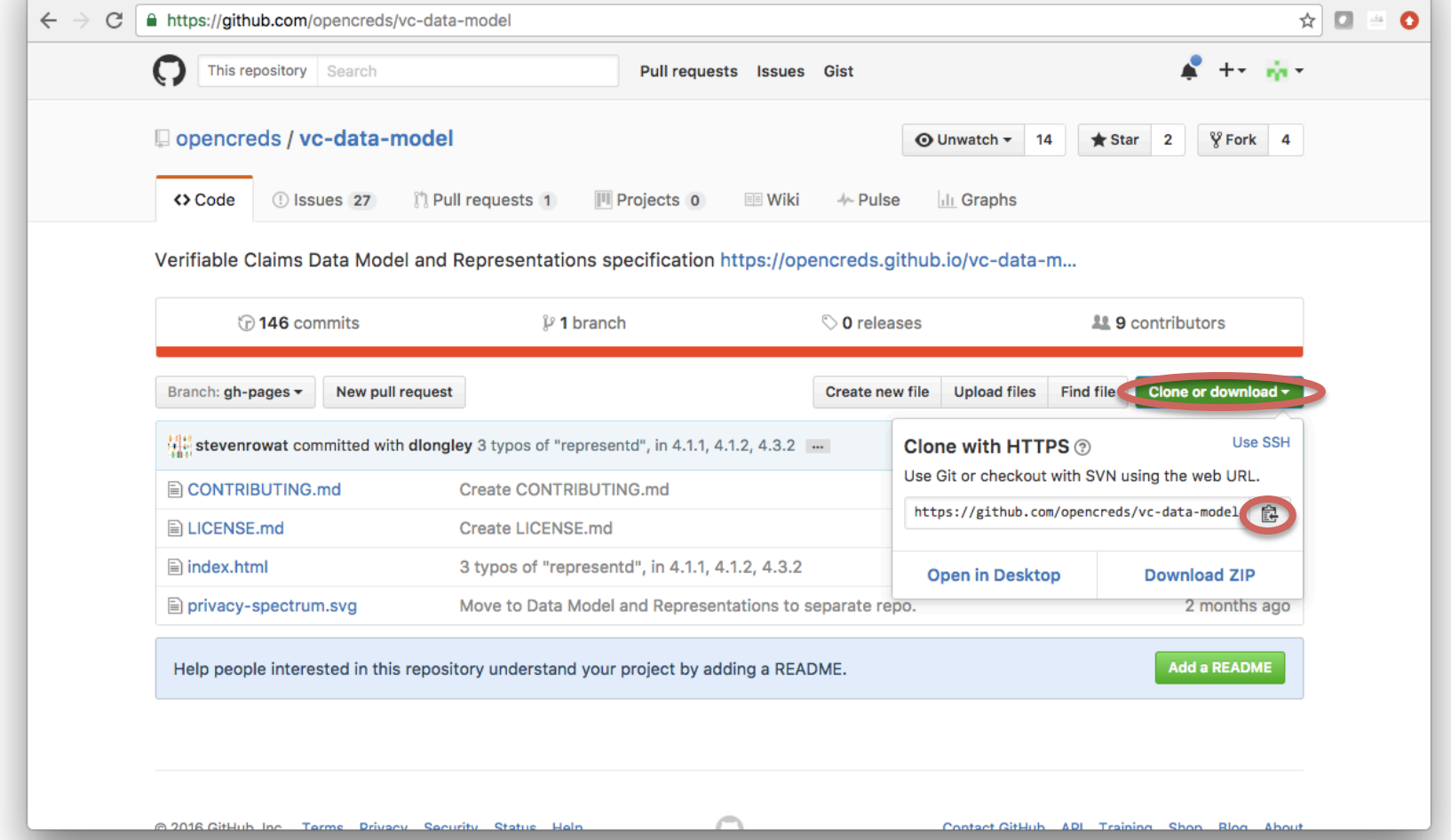

#### Add original repo as 'upstream'

```
[DANIEL:burnburn $ qit clone https://qithub.com/burnburn/vc-data-model.git
Cloning into 'vc-data-model'...
remote: Counting objects: 794, done.
remote: Total 794 (delta 0), reused 0 (delta 0), pack-reused 794
Receiving objects: 100% (794/794), 184.44 KiB | 25.00 KiB/s, done.
Resolving deltas: 100% (185/185), done.
Checking connectivity... done.
[DANIEL:burnburn $ cd vc-data-model
((gh-pages) DANIEL:vc-data-model $ git remote -v
origin https://github.com/burnburn/vc-data-model.git (fetch)
origin https://github.com/burnburn/vc-data-model.git (push)
[(gh-pages) DANIEL:vc-data-model $ git remote add upstream https://github.com/ope]
ncreds/vc-data-model.git
((gh-pages) DANIEL: vc-data-model $ git remote -v
origin https://github.com/burnburn/vc-data-model.git (fetch)
origin https://github.com/burnburn/vc-data-model.git (push)
                https://github.com/opencreds/vc-data-model.git (fetch)
upstream
                https://github.com/opencreds/vc-data-model.git (push)
upstream
(gh-pages) DANIEL: vc-data-model $
```
### Setup is done

- At this point you can now remotely
	- branch and do work on your local repo copy
		- without affecting your GitHub repo
	- update your local repo to match the 'upstream' repo
	- $-$  push changes to your source repo on GitHub (the 'origin')
		- which on GitHub can be used to create a PR

# So, how do we do it?

- Locally
	- Checkout default branch and make sure it is up-todate with server copy
	- $-$  Fetch and merge in any upstream changes (and push to server copy)
	- Create a new branch
	- $-$  Make your edits and commit them to local copy
	- $-$  Push the new branch to the server
- On GitHub
	- Create a new PR from that branch as before

#### Checkout default and sync with GitHub

```
[(somebranch) DANIEL:vc-data-model $ git checkout gh-pages
Switched to branch 'gh-pages'
Your branch is up-to-date with 'origin/gh-pages'.
[(gh-pages) DANIEL: vc-data-model $ git pull
Already up-to-date.
(gh-pages) DANIEL: vc-data-model $
```
### Fetch, merge, and push upstream changes since last time

```
[(somebranch) DANIEL: vc-data-model $ git checkout gh-pages
Switched to branch 'gh-pages'
Your branch is up-to-date with 'origin/gh-pages'.
[(gh-pages) DANIEL: vc-data-model $ git pull
Already up-to-date.
[(gh-pages) DANIEL: vc-data-model $ git fetch upstream
From https://qithub.com/opencreds/vc-data-model
* [new branch]
                     gh-pages -> upstream/gh-pages
[(gh-pages) DANIEL:vc-data-model $ git merge upstream/gh-pages
Already up-to-date.
[(gh-pages) DANIEL: vc-data-model $ git push
Everything up-to-date
(gh-pages) DANIEL: vc-data-model $
```
## Create new branch, edit, commit, and push to GitHub

```
[(gh-pages) DANIEL:vc-data-model $ git fetch upstream
From https://github.com/opencreds/vc-data-model
                               -> upstream/gh-pages
* [new branch]
                     gh-pages
[(gh-pages) DANIEL: vc-data-model $ git merge upstream/gh-pages
Already up-to-date.
[(gh-pages) DANIEL: vc-data-model $ git push
Everything up-to-date
[(gh-pages) DANIEL: vc-data-model $ git checkout -b anothersample
Switched to a new branch 'anothersample'
[(anothersample) DANIEL: vc-data-model $ emacs index.html
[(anothersample) DANIEL:vc-data-model $ git commit -am "add comment about updatin]
g a paragraph"
[anothersample c8ac04a] add comment about updating a paragraph
1 file changed, 1 insertion(+)
[(anothersample) DANIEL:vc-data-model $ git push origin anothersample
Counting objects: 3, done.
Delta compression using up to 4 threads.
Compressing objects: 100% (3/3), done.
Writing objects: 100% (3/3), 360 bytes | 0 bytes/s, done.
Total 3 (delta 2), reused 0 (delta 0)
remote: Resolving deltas: 100% (2/2), completed with 2 local objects.
To https://github.com/burnburn/vc-data-model.git
* [new branch]
                     anothersample -> anothersample
(anothersample) DANIEL: vc-data-model $
```
#### Create new PR from that branch

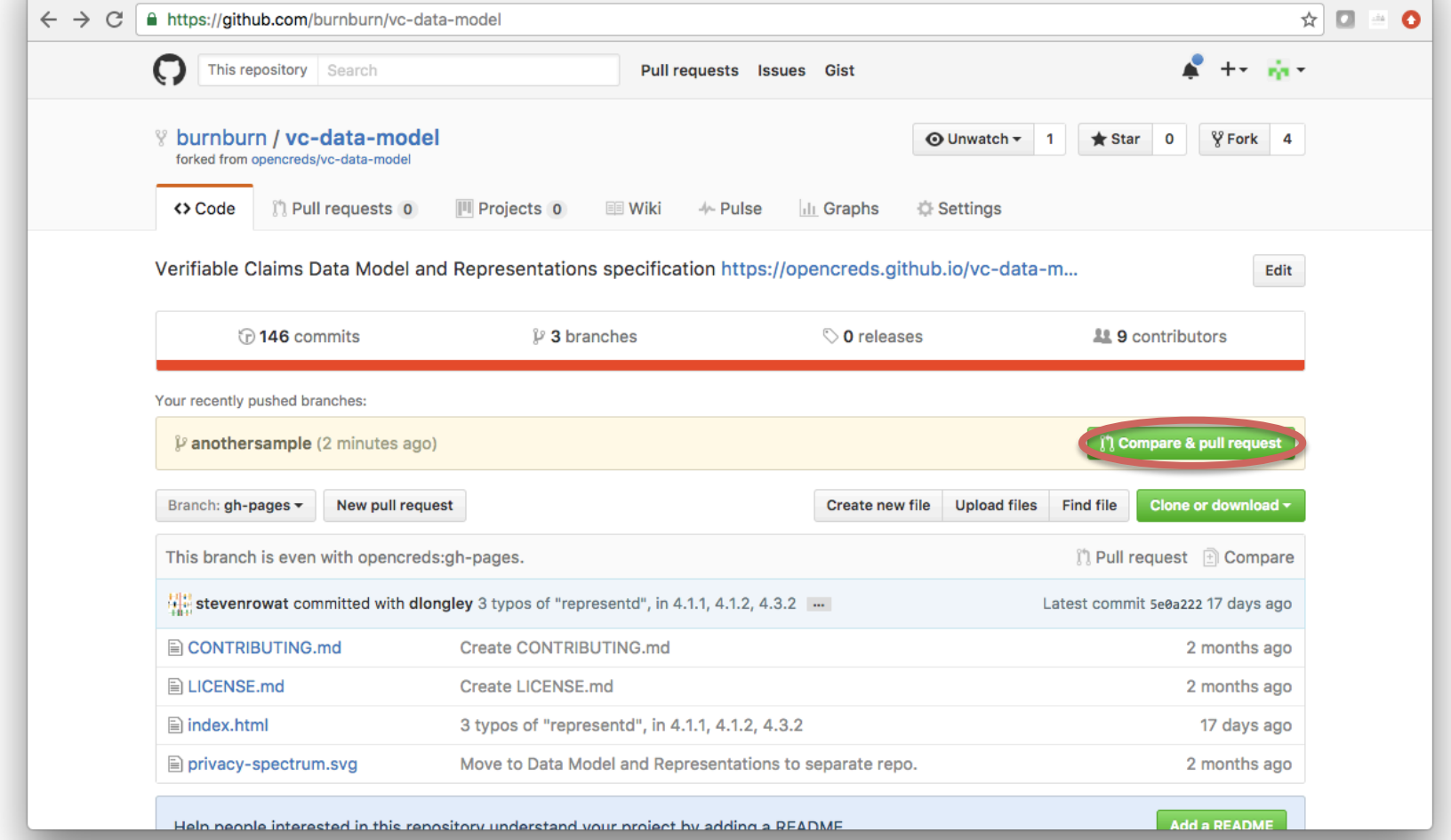

### This is just like in Part I

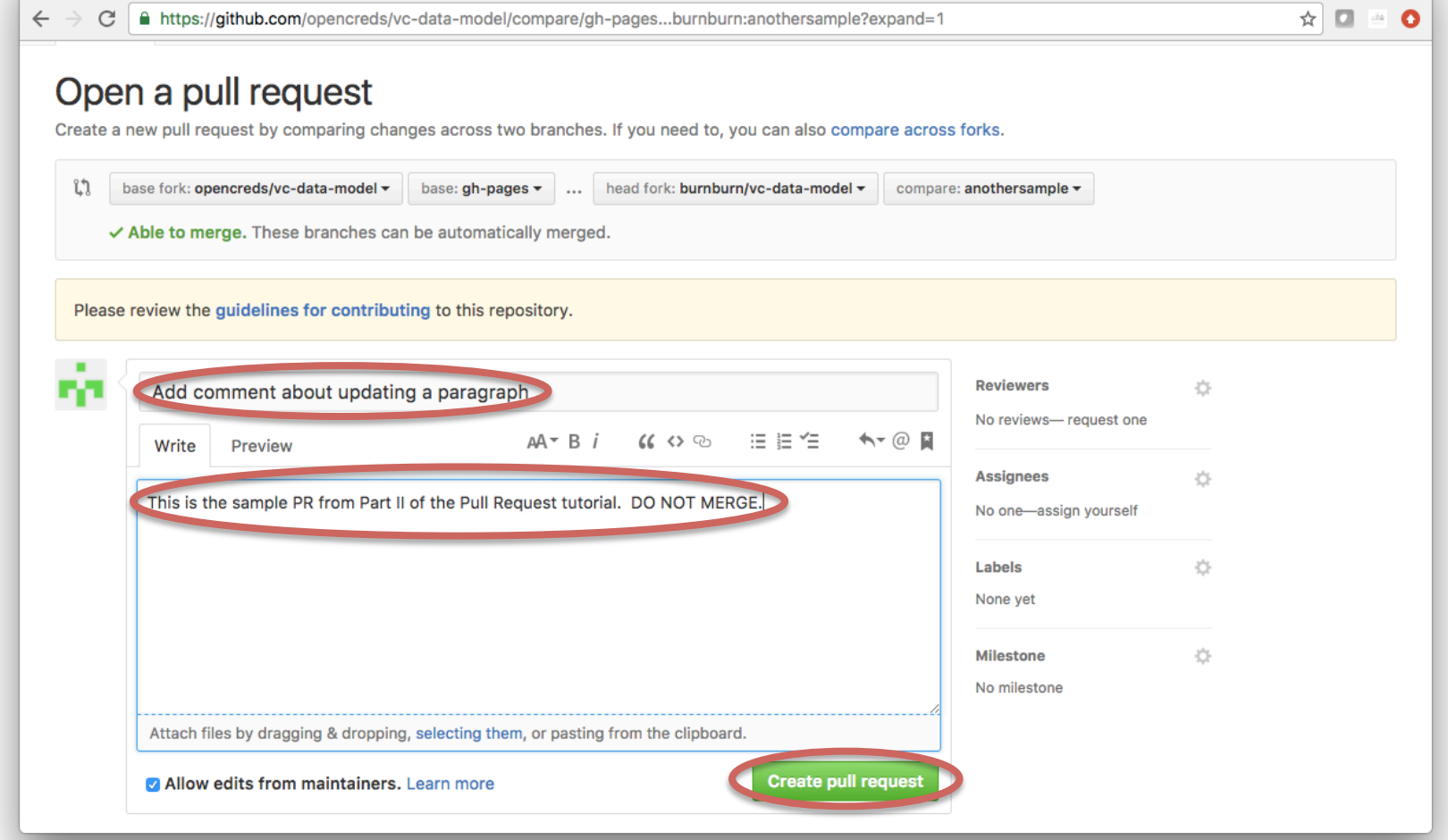

# About the preceding steps

- This is only \*one\* possible workflow
	- $-$  It only handles simple branching
	- $-$  But if used each time will keep you in sync with the main W3C repository
	- $-$  It also results in PRs that are fairly simple for the editors to merge
- If it fails somewhere in the process
	- $-$  then you need to learn more about Git or ask for help

#### GitHub resources

- Google search is your friend no kidding
	- $-$  Most of my questions have already been answered at StackOverflow.com
	- Many others at git-scm.com
- When you are ready to learn what's really going on,
	- I highly recommend the "Pro Git" book: https://git-scm.com/book/en/v2